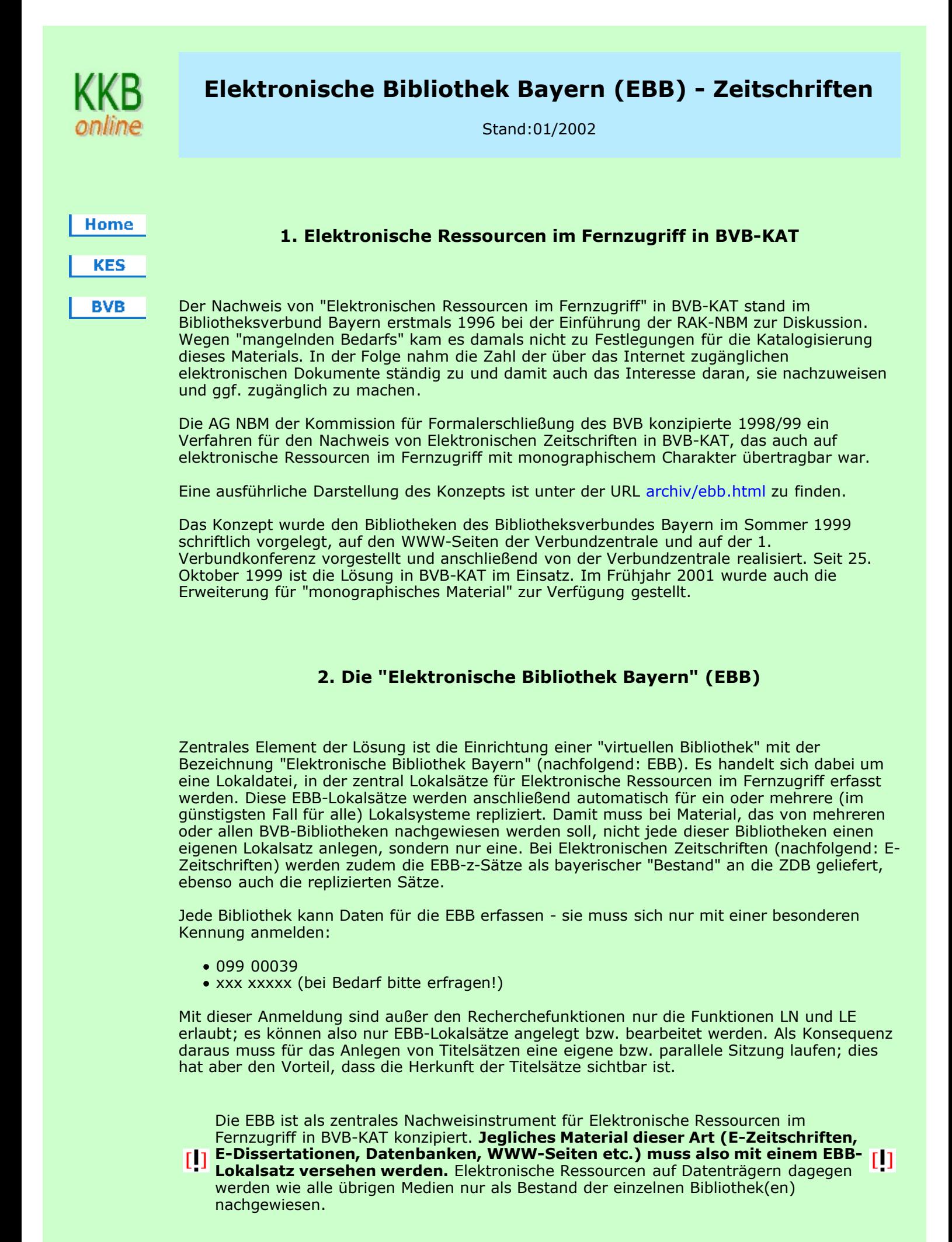

```
http://www2.bibliothek.uni-augsburg.de/kfe/kkb_ezs.html 23.02.2006 13:56:10
```
# 3. Nachweis einer E-Zeitschrift in BVB-KAT

### Schritt 1: Die E-Zeitschrift wird (bzw. ist) in der ZDB katalogisiert.

Wie die Print-Zeitschriften werden auch die E-Zeitschriften primär in der ZDB katalogisiert. Dabei sind jeweils eigene Titelaufnahmen für E-Zeitschriften anzulegen (§ RAK-NBM 109).

## Schritt 2: In BVB-KAT wird ein Titelsatz angelegt.

Dies geschieht in gleicher Weise und in gleichem Umfang wie bei Print-Zeitschriften. Der Titelsatz in BVB-KAT wird wie bei diesen später durch die vollständige ZDB-Aufnahme überschrieben.

### Schritt 3: Zum Titelsatz wird ein Lokalsatz (z-Satz) in der Lokaldatei EBB erfasst.

Um einen EBB-Satz erfassen zu können, muss im Titelsatz im MAB2-Feld 050 der entsprechende Code vorhanden sein: "g" für "Elektronische Ressource im Fernzugriff". Sobald ein EBB-z-Satz mit dem Titelsatz verknüpft ist, läßt sich diese Codierung nicht mehr ändern.

Für die Erfassung des EBB-z-Satzes gibt es die neue Eingabemaske "Lokaldaten-Ergänzung / Elektronische Bibliothek Bayern / z-Satz". Hier sind nur die für einen EBB-z-Satz relevanten Felder enthalten und teilweise bereits vorbelegt:

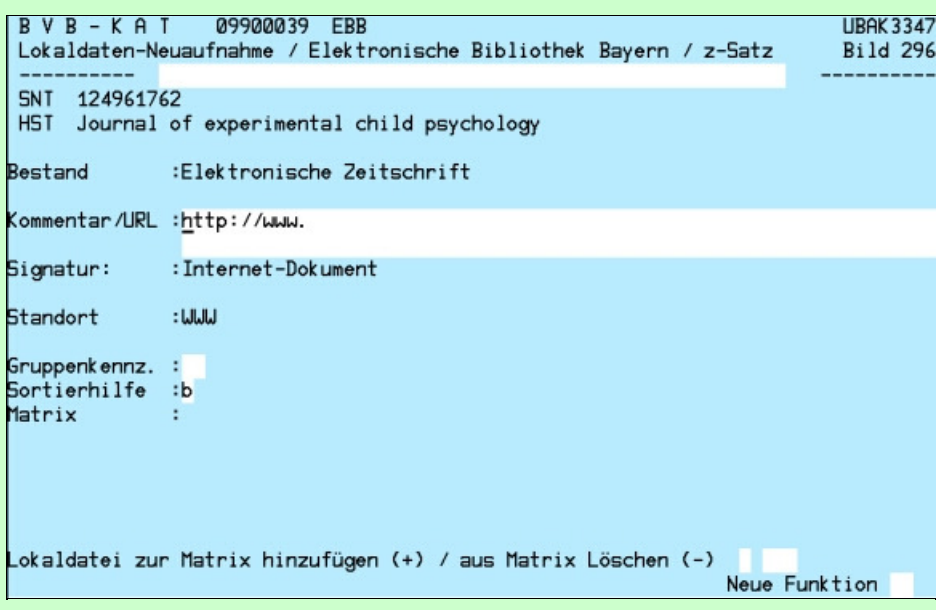

Folgende Felder haben konstante Inhalte, die nicht überschrieben werden können:

- Bestand (A03): Elektronische Zeitschrift
- Signatur (A07/A09): Internet-Dokument
- Standort (A11): WWW

Die Felder mit variablen Inhalten werden wie folgt belegt:

Kommentar/URL (A05):

Das Feld ist vorbelegt mit "http://www." als dem häufigsten Anfang einer URL; es muss ergänzt oder überschrieben werden:

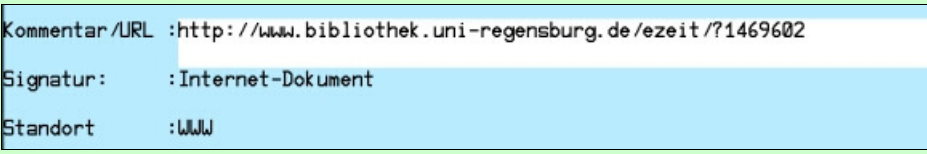

Standardmäßig wird eine URL erfasst, die zu einer Frontdoorseite der EZB Regensburg führt; sie ist formal immer gleich:

http://www.bibliothek.uni-regensburg.de/ezeit/?1469602

und unterscheidet sich jeweils nur durch die siebenstellige Nummer am Ende - dies ist die ZDB-Nummer (ohne Prüfziffer) des jeweiligen Titelsatzes.

Pro EBB-z-Satz kann nur eine URL erfasst werden. Es ist daher möglich, auch zwei oder mehr EBB-z-Sätze zu erfassen.

Die URL entspricht der Signatur eines in einer Bibliothek vorhandenen Mediums. Bei Nutzung der EZB als Frontdoor ist sie für alle Bibliotheken gleich. Bei anderen Elektronischen Ressourcen (z.B. bei kostenpflichtigen Datenbanken) ist sie meist für

[ ] alle nutzenden Bibliotheken verschieden, was dazu führt, dass jede Bibliothek für sich einen eigenen individuellen EBB-Lokalsatz anlegen muss. In solchen EBB-Lokalsätzen darf die URL keinesfalls von einer anderen Bibliothek geändert werden!

Bitte beachten Sie, dass das Feld A05 für die URL genutzt wird, weil das entsprechende MAB2- Feld 655 zwar in BVB-KAT zur Verfügung steht, aber nicht über die SIKOM-Schnittstelle in die lokalen Systeme transportiert wird!

#### Gruppenkennz. (A21):

Die Gruppenkennzeichen dienen als Erfassungshilfe für die Matrix (s. A14); zur eindeutigen Unterscheidung von den ebenfalls in A21 enthaltenen lokalen Schlüsseln bestehen sie aus Großbuchstaben. Zulässige Gruppenkennzeichen sind derzeit:

- AC Konsortialvertrag American Chemical Society
- AP Konsortialvertrag Academic Press
- BS Konsortialvertrag Blackwell Science/Munksgaard (Synergy)
- EL Konsortialvertrag Elsevier Science
- IP Konsortialvertrag Intitute of Physics
- KA Konsortialvertrag Karger
- KL Konsortialvertrag Kluwer
- WI Konsortialvertrag Wiley Interscience
- EZ Einzellizenz und in der EZB enthalten
- LF kostenfrei und in der EZB enthalten
- KF kostenfrei, nicht in der EZB enthalten

Für jedes Gruppenkennzeichen wurde festgehalten, welche Bibliotheken in die Matrix aufgenommen werden. Bei den Konsortialverträgen sind es die teilnehmenden Bibliotheken; bei den übrigen Gruppen konnten die Verbundbibliotheken angeben, ob sie sie komplett für ihre lokalen Kataloge haben wollen oder nicht. Da die Matrix auch manuell änderbar ist, kann jede Bibliothek auch einzelne E-Zeitschriften aus einer generell gewünschten Gruppe ausschließen (und umgekehrt). Natürlich ist es (über die Verbundzentrale) auch möglich, die Zuordnung einer Bibliothek zu den Gruppenkennzeichen nachträglich zu ändern.

Bei Elektronischen Ressourcen, die nicht frei zugänglich sind, aber von einer Bibliothek "erworben" werden, wird kein Gruppenkennzeichen erfasst. Eine Replikation für weitere Bibliotheken macht hier keinen Sinn, da deren Benutzer keinen Zugriff auf die Elektronische Ressource haben.

Пı

Ein Gruppenkennzeichen kann erfasst werden; die ebenfalls im Feld A21 enthaltenen Schlüssel "cf" und "zs" sind vorbelegt und werden deshalb hier nicht angezeigt. Wird kein Gruppenkennzeichen angegeben, muss unter dem Menüpunkt "Lokaldatei zur Matrix hinzufügen / Löschen" ein BIK (mit vorangestelltem "+") erfasst werden!

#### Matrix (A14):

Die "Matrix" enthält die BIKs der Bibliotheken, für die der EBB-z-Satz repliziert werden soll.

Standardmäßig wird die Matrix durch die Vergabe bestimmter Gruppenkennzeichen (s. oben) beschrieben; jedem Gruppenkennzeichen entspricht eine definierte Gruppe von Bibliotheken.

Unabhängig davon kann die Matrix über den Menüpunkt "Lokaldatei zur Matrix hinzufügen / Löschen" auch manuell besetzt bzw. geändert werden; wird bei einer Neuaufnahme kein Gruppenkennzeichen in A21 angegeben, so muss mindestens ein BIK erfasst werden.

#### Sortierhilfe (A13): a (usw.)

Die Sortierhilfe ist standardmäßig mit "a" vorbelegt. Werden mehrere EBB-Sätze angelegt, wird automatisch weitergezählt.

#### Schritt 4: Der EBB-z-Satz wird nach der variablen Matrix repliziert.

Nach Fertigstellung eines EBB-z-Satzes enthält er im Feld A14 (s. dort) mindestens ein, normalerweise mehrere BIKs von BVB-Bibliotheken:

```
Gruppenkennz. : AP
Sortierhilfe :a
              :004 006 008 011 013 017 021 023 025 027 028 032
Matrix
              036 039 040 041 056 064 069 077 079 083
```
Für die Lokaldateien dieser Bibliotheken wird sofort eine Kopie des EBB-z-Satzes hergestellt. Dabei werden alle Felder des EBB-z-Satzes mit Ausnahme der Matrix in die replizierten z-Sätze übernommen.

#### Schritt 5: Die replizierten Lokalsätze werden mit dem Titelsatz an die lokalen Systeme geliefert

Die replizierten Lokalsätze gehen über die Online-Schnittstelle an die jeweiligen lokalen Systeme; sie werden bei jeder Korrektur am Ursprungs-z-Satz in der EBB wieder überschrieben. Sie sind nicht korrigierbar (s. 4.).

Die Übergabe der replizierten z-Sätze an die lokalen Systeme ist problemlos. Sie durchlaufen nicht die Plausibilitätsprüfungen in BVB-KAT; damit werden die konstanten Inhalte in den Feldern A07 und A11 nicht als unzulässige Signaturen bzw. Standorte moniert. Eine Übergabe an die Ausleihsysteme kann verhindert werden, indem der Standort "WWW" in die SIAS-Tabelle SIGFORM.TXT eingetragen wird.

Da die "Bestände" nur "virtuell" und nicht physisch vorhanden sind, werden keine e-Sätze angelegt.

#### Schritt 6: Der Original-EBB-z-Satz wird an die ZDB geliefert.

An die ZDB geliefert werden der EBB-z-Satz und die replizierten z-Sätze. Die EBB-Bestandssätze werden in der ZDB unter dem eigenen Sigel "WWW 1" geführt.

Gibt es ausnahmsweise mehrere EBB-z-Sätze zu einem Titelsatz, werden alle an die ZDB geliefert.

#### Schritt 7: Die ZDB-Aufnahme wird an BVB-KAT und damit an die lokalen Systeme geliefert.

Das Verfahren zum Überschreiben eines Titelsatzes in BVB-KAT durch eine ZDB-Aufnahme läuft genauso ab wie bei Print-Zeitschriften.

Bei der Lieferung der ZDB-Aufnahme wird in BVB-KAT nur eine mitgelieferte bibliographische URL in der ISBD-Anzeige angezeigt, um nicht durch die Anzeige unterschiedlicher URLs Verwirrung zu stiften. In der Anzeige im MAB-Format sind alle von der ZDB gelieferten URLs sichtbar.

#### Schritt 8: Aus den Lokalsätzen führt ein Link auf eine Frontdoor-Seite der EZB.

In einem Java- oder WWW-OPAC kann die URL im Feld A05 als Link aktiviert werden; damit ist ein direkter Zugriff auf eine E-Zeitschrift möglich.

Für E-Zeitschriften, die in der Regensburger EZB nachgewiesen werden, führt der Link zu einer Frontdoorseite der EZB. Dort sind bibliographische Angaben zum Titel sowie bibliotheksspezifische "Bestandsdaten", sprich Zugangs- und evtl. Abrechnungsmodalitäten, sowie die URL der E-Zeitschrift aufgeführt.

E-Zeitschriften, die nicht in der Regensburger EZB nachgewiesen werden und solche, für die an einer einzelnen Bibliothek ein anderer Zugang besteht, werden natürlich direkt angesteuert.

## 4. Änderung von EBB-Sätzen

Ein EBB-Satz kann mit der Funktion LE korrigiert werden. Dabei wird ebenfalls Bild 296 verwendet - es heißt dann "Lokaldaten-Ergänzung / Elektronische Bibliothek Bayern / z-Satz".

Beschreibbar sind die Felder:

• Kommentar/URL (A05)

Eine nachträgliche Änderung der URL ist bei frei zugänglichem Material jederzeit möglich. In EBB-Lokalsätzen, die nur von einer Bibliothek genutzt werden, ist eine Änderung der URL jedoch nur der einbringenden Bibliothek erlaubt.

Gruppenkennz. (A21)

Das Gruppenkennzeichen kann mit einem anderen überschrieben werden; dies führt zu einer geänderten Matrix und damit auch zu einer anderen Replikation. Es ist nicht möglich, das Gruppenkennzeichen zu entfernen - in einem solchen Fall muss der EBB-Satz gelöscht werden (s. 5).

Außerdem ist eine Eingabemöglichkeit zur Änderung der Matrix vorhanden. An dieser Stelle kann durch Eingabe des BIK der eigenen Bibliothek

- mit vorangestelltem "+" die Replikation des Satzes für die eigene Bibliothek angestoßen und
- mit vorangestelltem "-" der replizierte Satz aus der eigenen Lokaldatei entfernt werden.

### 5. Löschung von EBB-Sätzen

Eine Löschung des EBB-Satzes wird in der Funktion LE (!) durch Eingabe des Gruppenkennzeichens "LL" angestoßen; zur Sicherheit wird man durch ein Kontrollbild mit dem Warnhinweis "Achtung: EBB-Satz wird mitgelöscht" gewarnt und muss die Löschung

explizit noch einmal bestätigen. War dies ein Versehen, und man zieht die Löschung zurück, so muss man anschließend wieder das ursprüngliche oder ein anderes Gruppenkennzeichen eingeben. 6. Löschung / Änderung eines replizierten z-Satzes in der eigenen Lokaldatei Die replizierten Lokalsätze können derzeit weder korrigiert noch gelöscht werden - die Funktionen LE und LL werden mit der Fehlermeldung "Zugriff nur über EBB" abgewiesen. Soll ein replizierter Lokalsatz aus dem lokalen System entfernt werden, muss im entsprechenden EBB-Satz die Matrix geändert werden. **KKB** Home **KES BVB** Erstellt am: 14.08.2001 Letzte Änderung: 20.10.2005 Fragen, Anregungen, Wünsche richten Sie bitte an die Mitglieder der KES oder der Arbeitsgruppe Formalerschließung Redaktionelle Bearbeitung: Carl E. Wilhelm, UB Augsburg, Tel. 0821/598-5332